# Обновление платёжных сервисов

Привет, ботмейкеры

Сегодня рассказываем о небольшом обновлении, которые касается обработки платежей в ботах.

Мы добавили новую страницу "Платёжные сервисы" во вкладке "Настройки бота". На ней вы можете создавать неограниченное количество платёжных сервисов любого типа.

# Для чего?

Во-первых, это облегчит работу с любым ботом. Каким образом? Допустим, вы создаёте бота, в котором хотите продавать товары или подключить модуль подписки на чаты. Ранее вам необходимо было в каждом отдельном случае искать/вспоминать учётные платёжные данные и заново их вставлять, а теперь вы создаёте один (или несколько) платёжный сервис, таким образом сохраняя секретные учётные данные на уровне всего бота и в любом месте, где доступна функция приёма платежей, вам необходимо просто выбрать из выпадающего списка нужный вам сервис.

Во-вторых, а что если вы продаёте десятки товаров, в боте у вас более сотни кнопок или ещё сложнее - оплату надо принимать на разные платёжные сервисы? Вам необходимо искать нужную вам кнопку, выбирать платёжный сервис, вспоминать учётные данные и указывать их. Теперь вы просто выберете нужный вам сервис, в котором заранее уже сохранены учетные данные и заготовлено описание (необязательно).

В-третьих, мы изменили логику работы обработки платежей таким образом, что создавая 2 и более одинаковых платёжных сервисов одного типа (например, ЮMoney), формируется один и тот же URL для уведомлений. Это означает, что вам вообще не стоит беспокоиться о том, где и какой платёжный сервис выбрать. Один раз создав профили ЮMoney, ЮKassa или PayPal и настроив их по гайду, платежи поступающие в бот, наша платформа будет автоматически

идентифицировать и понимать что и зачем оплатил пользователь. По большому счёту это не особо важно для вас, как для нашего клиента-партнера, но мы хотим всё сделать максимально просто, удобно и автоматизированно, чтобы вы были сфокусированы исключительно на задачах вашего бизнеса, а всю техническую составляющую оставили нам. И проводили больше времени с семьёй и близкими.

Все платёжные учетные данные, которые вы когда-либо указывали в любом боте мы перенесли на страницу "Платёжные данные" и все кнопки типа "Подписка на чат" и "Товары и услуги" изменили на работу с ними. Если у вас возникли какие-либо проблемы с оплатой, пожалуйста, незамедлительно сообщите нам об этом, мы вам поможем персонально разобраться в вопросе. Процесс оплаты не должен пострадать ни в одном сценарии приёма оплаты.

*Обратите внимание! Мы не переносили и не формировали автоматически те платёжные сервисы, где не были указаны все данные для полноценной работы, то есть, например, в том случае, если выбрал для оплаты ЮKassa не были указаны параметры "Идентификатор кассы" И "Секретный ключ приложения". Вам придётся создать их самостоятельно.*

На странице "Платёжные сервисы" у вас может оказаться много сервисов (дубликатов, так как мы целенаправленно решили не трогать их и позволить вам самим распорядится их судьбой), перед тем, как пытаться удалить дубликаты (у них одни и те же учётные данные), настоятельно рекомендуем:

- Пробежаться по боту и везде указать один нужный сервис;
- Удалить ненужные сервисы (дубликаты);
- Опубликовать бота.

# Как это работает?

### Создание платёжного сервиса

Создание платежного сервиса очень простое действие:

- переходите на страницу "Платёжные сервисы";
- Нажимаете кнопку "+ Добавить сервис".

#### Список всех платёжных сервисов

Добавьте учётные данные платёжных сервисов здесь один раз и используйте их в любом месте конструктора

Это удобно в том слуае, если у вас одна касса, но множество сценариев оплаты. Вы можете один раз добавить её, а затем<br>просто использовать без необходимости искать и вспоминать секретные учетные данные кассы. Особенно, есл

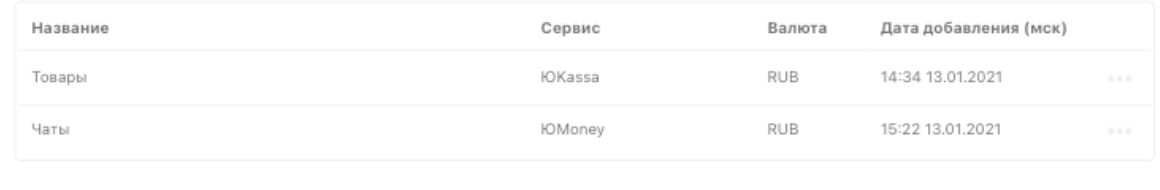

#### На этом всё.

#### Редактирование платёжного сервиса

#### Платёжный сервис

Редактируйте платёжный сервис

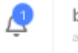

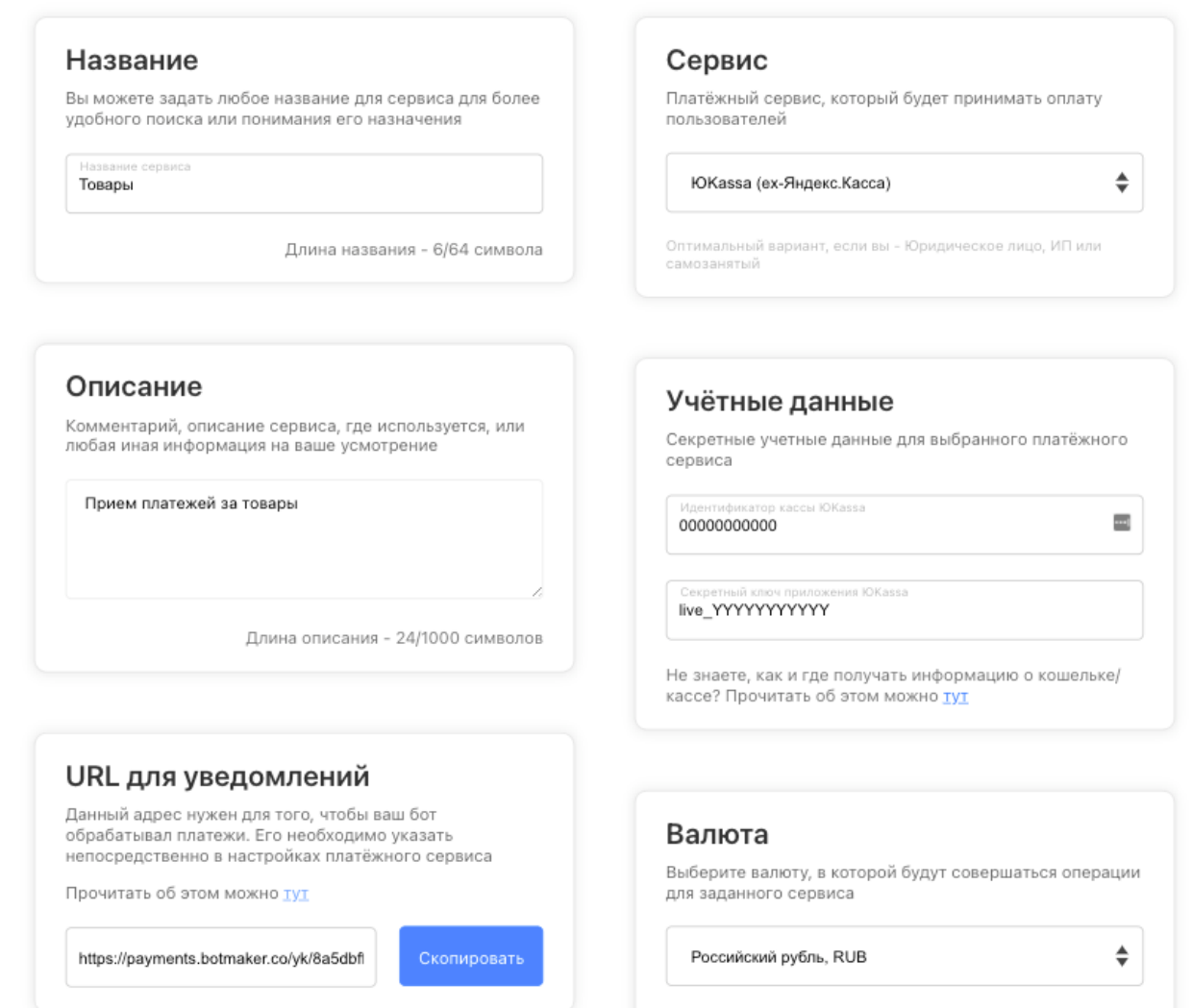

Чтобы отредактировать настройки платёжного сервиса, необходимо нажать на строку или в выпадающем меню нажать пункт "Редактировать" и вы будете перенаправлены на страницу редактирования, где вы можете задать:

Название, для быстрого понимания, что это за сервис

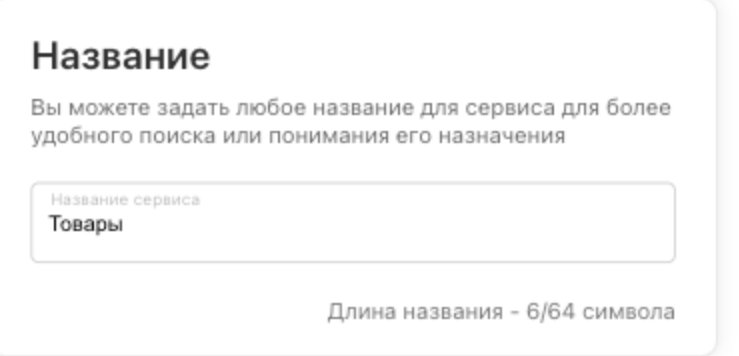

Описание, для подробного описания зачем подключён этот сервис

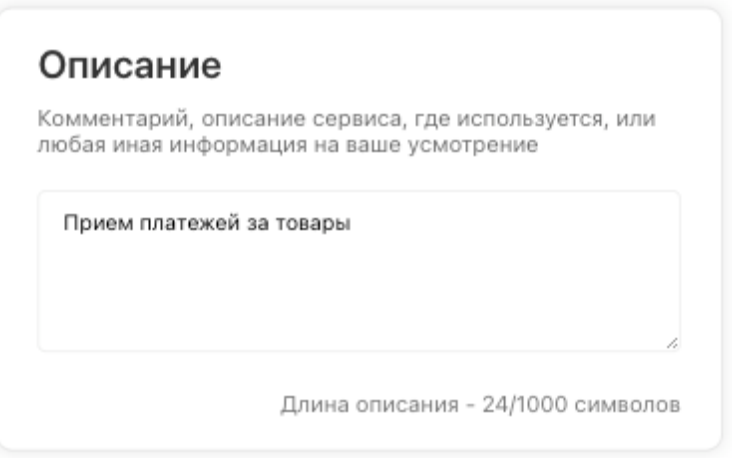

Сервис, ЮMoney, ЮKazaa или PayPal

## Сервис

Платёжный сервис, который будет принимать оплату пользователей

#### ЮКаssa (ех-Яндекс.Касса)

Оптимальный вариант, если вы - Юридическое лицо, ИП или самозанятый

 $\div$ 

Учетные данные, для каждого сервиса они свои

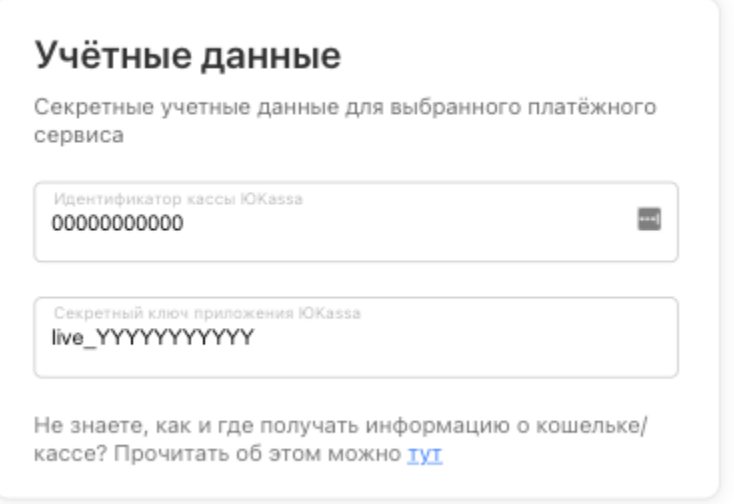

Валюта, для каждого сервиса доступные набор валют так же свой.

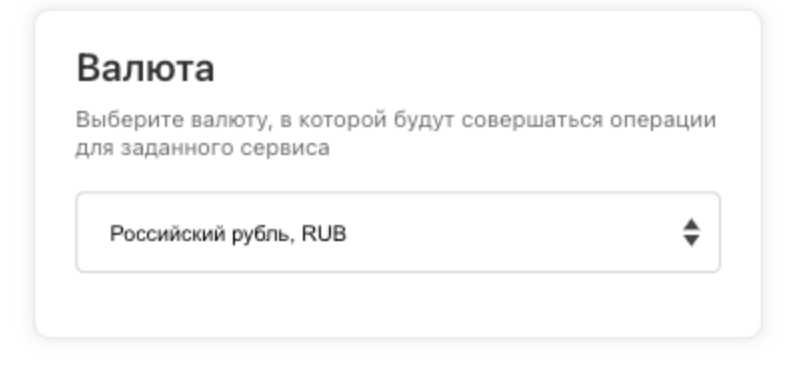

Про поиск учётных данных и то, куда добавлять URL для уведомлений, вы можете прочитать в отдельной статье [тут](https://blog.botmaker.co/instrukcii-dlya-integracii-platezhnyh-servisov/).

## Редактирование сценариев приёма платежей

Теперь, вместо того, чтобы каждый раз в любом товаре или кнопке задавать учетные данные платежных сервисов, вам необходимо только выбрать нужный вам и задать стоимость.

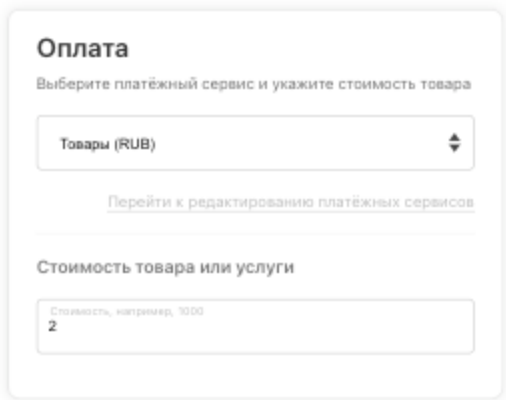

Особенности

- Удаление платёжного сервиса приведёт к отключению его ото всех платежных сценариев (кнопки, товары и тд), то есть, если вы хотите удалить какой-то сервис без потери функции сбора оплаты, лучше сперва добавить и подключить к сценарию новый платежный сервис, а только после этого удалять ненужный.
- Если у вас есть кнопки типа "Подписка на чат" или "Продажа товара или услуги", то их публикация будет зависеть от:
	- выбран ли платёжный сервис (для кнопки и (или) товара);
	- заданы ли все учетные данные внутри платёжного сервиса.

Если у вас появились предложения по улучшению модуля, пожалуйста, пишите нам, даже если изменение кажется огромным, сложным и нереальным. Нам это очень важно.

Оставить отзыв и рекомендацию можно через сайт или основного нашего бота [https://tg.botmaker.co/botmakercobot.](https://tg.botmaker.co/botmakercobot)

Команда Botmaker **МФ** 

Скачать PDF-документ статьи можно по [ссылке](https://botmakerdiag249.blob.core.windows.net/58b795b7-cc45-5f4b-8e0a-6ab0bff4c1c7/30/post30.pdf)

Последнее редактирование: 13.01.2021